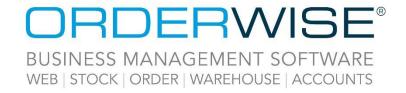

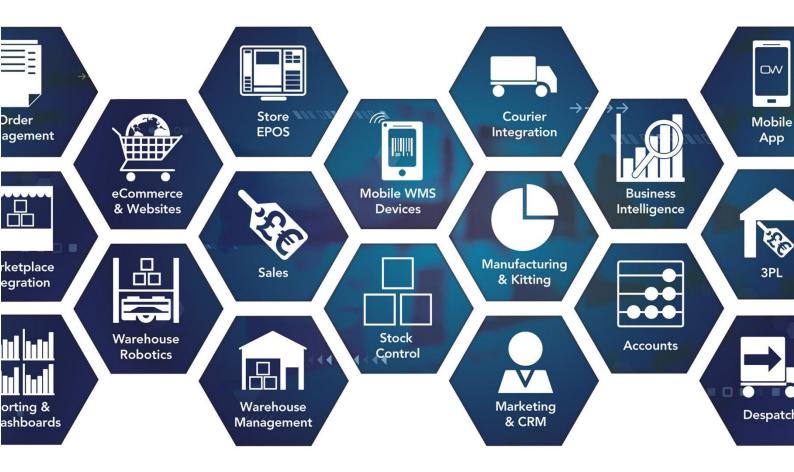

# Release Notes May 2023 Release V23.5

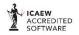

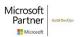

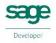

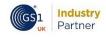

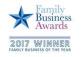

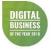

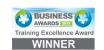

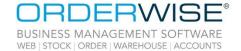

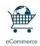

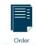

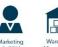

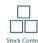

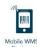

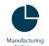

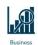

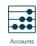

# **Table of Contents**

| Accounts                                                          | 3  |
|-------------------------------------------------------------------|----|
| Fixed Asset Record Analysis Fields                                | 3  |
| Android                                                           |    |
| Capture Customer Name in Android Signature App                    | 3  |
| Courier Integration                                               |    |
| FedEx Cross Border – Amendment                                    | 3  |
| Tuffnells Ezeelink Remote V3 - Local Direct Feed – Amendment      |    |
| Pall-Ex Nexus API - Domestic Direct Feed – Amendment              | 4  |
| CRM                                                               | 4  |
| Questionnaire Enhancements                                        | 4  |
| Despatch                                                          | 5  |
| Add Additional Packing Materials                                  | 5  |
| eCommerce                                                         |    |
| Upload Google Listings via SFTP                                   | 5  |
| Include Expiry Dates in Stock Export                              |    |
| Invoicing                                                         | 6  |
| Obtain Aged Balances from Xero                                    | 6  |
| Purchasing                                                        | 6  |
| Single Transaction TPR – Exclude Transactions Below Set Threshold | 6  |
| Robotics                                                          | 7  |
| DMX Channel Configuration for Robot Station Spotlights            | 7  |
| Display of Pick Rule Description and Pick Rule Comments           |    |
| Sales                                                             |    |
| Quote Conversion Settings                                         | 7  |
| Customer Special Price & Price List RSP                           | 8  |
| Stock                                                             | 8  |
| Variant Stock Location Analysis Fields                            | 8  |
| Store EPOS                                                        | 8  |
| Scan Discount Codes in Store EPOS                                 | 8  |
| System                                                            | 9  |
| Add Pre-Defined Lists of Values Against Properties                | 9  |
| Help Guide Pages                                                  | 10 |
| The following pages have been added for this release:             |    |
| The following pages have been updated for this release:           |    |

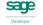

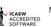

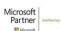

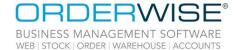

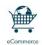

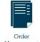

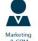

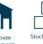

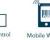

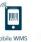

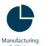

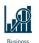

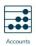

## **Accounts**

#### **Fixed Asset Record Analysis Fields**

OrderWise Ref: 61337

Menu Option: Accounts | Fixed Asset Register | [Add/Edit] | Analysis [tab]

System | Global | Analysis Fields

• Analysis Type | Fixed Asset

Status: Enhancement Licensed Feature: Yes (Accounts)

Detail: Analysis fields can be added for Fixed Assets via the Analysis tab on the Fixed Asset record. The

analysis fields can also be brought through to the Fixed Asset Register grid.

## **Android**

#### **Capture Customer Name in Android Signature App**

OrderWise Ref: 61471

Menu Option: System Settings | Sales | General

Signature pad titleSigned by field offeredSigned by field required

User Group Settings | Despatch | GeneralCollect signature in despatch

Status: Enhancement

Licensed Feature: Yes (Signature Devices)

Detail: The above System and User Group Settings have been added to include a name box to capture customer's

name, not just the signature. With the 'Signed by field offered' System Setting enabled, the Print Name field and keyboard open automatically on the mobile device for the customer to type in a name and the

signature box then opens afterwards.

# **Courier Integration**

#### FedEx Cross Border - Amendment

OrderWise Ref: 61263

Menu Option: System | Despatch | Couriers | [Add/Edit] | Courier Integration [tab] | [Courier Options]

Override API key

Status: Enhancement

Licensed Feature: Yes (Courier – P2P TrakPak API)

Detail: With the above Courier Option populated, the API key specified in this field will be used when

exporting shipments to the courier. If the Courier Option is not populated, the API key specified in the FedEx Cross Border System Settings will be used. Note: This System Settings field must be populated

even when using 'Override API key'.

GS1 Industry

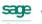

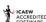

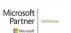

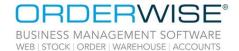

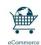

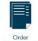

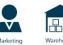

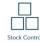

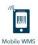

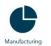

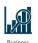

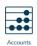

#### Tuffnells Ezeelink Remote V3 - Local Direct Feed - Amendment

OrderWise Ref: 61912

Menu Option: System | Despatch | Couriers | [Add/Edit] | Courier Integration [tab] | [Courier Options]

Populate despatch date with delivery header date

Status: Enhancement

Licensed Feature: Yes (Courier - Tuffnells)

Detail: With the above Courier Option enabled, the OrderWise delivery date is exported to Field Number 19

(Date of despatch) on the file sent to the courier.

Pall-Ex Nexus API - Domestic Direct Feed - Amendment

OrderWise Ref: 61910

Menu Option: System | Despatch | Couriers | [Add/Edit] | Courier Integration [tab] | [Courier Options]

• Collection date is delivery header date

Status: Enhancement

Licensed Feature: Yes (Courier – Pall-Ex)

Detail: With the above Courier Option enabled, the delivery header date will be exported to the collectionInfo

dueDate.

#### CRM

#### **Questionnaire Enhancements**

OrderWise Ref: 62090

Menu Option: System | Questionnaires | [Add/Edit] | [Add/Edit]

Question text Help text

Mandatory

Status: Enhancement

Licensed Feature: Yes (Questionnaires)

Detail: Questions can be made 'mandatory' such that they must be answered to proceed to the next question

on a Questionnaire. This will be ignored if a question is not set to be shown to the User. Yes/No questions will always be considered mandatory, but all other answer types are optional by default.

If a User opts to skip a question they are presented with, the question with its blank answer is saved

for reporting purposes.

The maximum allowable characters in either a Question or Help text field has been increased to 750 characters. Likewise, the form size has been increased allowing longer Question and Help texts.

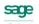

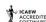

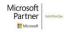

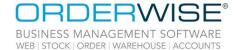

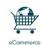

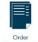

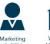

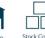

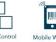

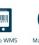

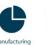

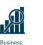

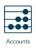

# Despatch

#### **Add Additional Packing Materials**

OrderWise Ref: 57188

Menu Option: System | Despatch | Packing Materials | [Add/Edit] | [Additional Packing Materials]

Status: Enhancement

Licensed Feature: No

Detail: Additional packing materials can be added by using the button within the 'Packing Materials' form.

When additional packing materials are used, the stock is deducted from the variant. The cost is taken

from the variant estimated cost.

## **eCommerce**

#### **Upload Google Listings via SFTP**

OrderWise Ref: 62328

Menu Option: System | eCommerce | Google | Google Accounts | [Add/Edit]

Use SFTP

Port

Status: Enhancement

Licensed Feature: Yes (Google Listings)

Detail: When 'Use SFTP' is enabled and 'Port' is set to 19321, Google Listings will be uploaded via SFTP.

**Include Expiry Dates in Stock Export** 

OrderWise Ref: 61926

Menu Option: System | eCommerce | Web Shop | Web Shops | [Add/Edit] | Stock [tab]

Include expiry dates

Status: New Development

Licensed Feature: Yes (Web Shop Integration)

Detail: If the above setting is enabled, the oldest expiry date of a variant will be included in the export XML

when running a stock sync eCommerce session.

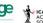

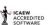

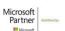

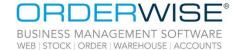

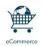

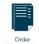

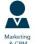

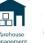

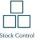

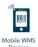

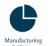

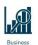

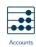

# Invoicing

#### **Obtain Aged Balances from Xero**

OrderWise Ref: 62538

Menu Option: System Settings | Invoicing | General | Xero

Age balances by

Obtain aged balances from Xero

Status: New Development
Licensed Feature: Yes (Xero Accounts)

Detail: If the 'Obtain aged balances from Xero' System Setting is enabled, customer and supplier credit details

are updated with aged balances when posting to accounts with the Xero accounts package. The 'Age

balances by' setting controls if balances are aged by invoice date or due date.

# **Purchasing**

#### Single Transaction TPR – Exclude Transactions Below Set Threshold

OrderWise Ref: 62222

Menu Option: Stock | Variant List | [Add/Edit] | Purchase [tab] | Purchase Reports [tab]

Exclude transactions from single transaction to purchase report

• Maximum transaction quantity to exclude

System Settings | Purchasing | To Purchase Reports | Single Transaction Report

Stock up to the min/max stock to quantity

Status: New Development

Licensed Feature: No

Detail: W

With the above System Setting enabled, the Single Transaction To Purchase Report will calculate the quantity required to fulfil the stock level up to the 'Stock To' level as the amount required to increase the current stock after all demands are met, minus any excluded transactions.

If the 'Exclude transactions from single transaction to purchase report' check box is enabled for a variant, then the 'Maximum transaction quantity to exclude' field becomes active. The value entered here will tell the report the size of transactions that should be excluded when it is determining demand fulfilment. Both the check boxes need to be enabled and a value provided for the setting to take effect on the report. Transactions will be excluded if the quantity is less than or equal to the quantity specified in the setting. The report shows a new line with a description "Transactions up to N excluded" (where N is the quantity configured in the variant setting). This is seen just below the opening balance, thus making it clear how the report has come to the total quantity required to be purchased.

Note: Variant settings to do with Purchase Reports have been moved from the 'General' tab to a new 'Purchase Reports' tab.

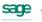

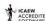

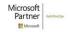

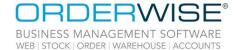

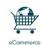

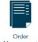

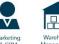

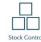

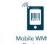

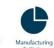

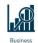

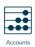

## **Robotics**

#### **DMX Channel Configuration for Robot Station Spotlights**

OrderWise Ref: 62510

Menu Option: Robotics Workhub
Status: Enhancement

Licensed Feature: Yes (Robotics, Robot Grids, Robotics Station, Pick Rules)

Detail: The 'Spotlightsettings.XML' configuration file for the Robotics Workhub allows you to configure DMX

channel mappings. This will allow for different models of spotlights to be used with the Robotics Workhub.

**Display of Pick Rule Description and Pick Rule Comments** 

OrderWise Ref: B83393

Menu Option: System | Despatch | Pick Rules | [Add/Edit] | Detail [tab]

Description

• Reset pick rule once order is assigned to a pick

Pick comments

Status: Enhancement Licensed Feature: Yes (Robotics)

Detail: The Robot Station will show pick comments when the 'Reset pick rule once order is assigned to a pick'

setting is enabled, even when the pick rule is unassigned from the order. If the pick comments are blank the pick rule description will show instead, when the 'Reset pick rule once order is assigned to a

pick' is disabled.

## Sales

#### **Quote Conversion Settings**

OrderWise Ref: 62092

Menu Option: Sales | Customer List | New Order

System Settings | Sales | Sales Order Entry | Orders

Update dates when converting quote to order

Validate media code and recalculate when converting quote to order

Status: Enhancement

Licensed Feature: No

Detail: With the above System Settings enabled, it will implement new behaviour when changing a sales

order quote to an order. The first setting will update order dates when converting from quote to order, it will set the order date to the current date and apply the system logic to update the order header and line promised and required dates. The second setting will control the triggering of price

recalculation/validation.

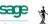

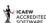

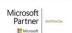

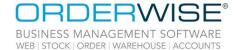

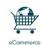

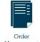

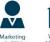

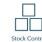

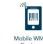

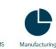

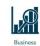

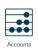

#### **Customer Special Price & Price List RSP**

OrderWise Ref: 62153

Menu Option: System Settings | Customer | General [tab]

Special prices retain new RSP from earlier pricing methods

Status: New Development

Licensed Feature: No

Detail: With the above System Setting enabled, previously calculated RSP such as those calculated by Price

Lists, will be used when Special Price Discounts are applied.

## Stock

#### **Variant Stock Location Analysis Fields**

OrderWise Ref: 62223

Menu Option: Stock | Variant List | [Add/Edit] | Stock Information [tab] | [Add/Edit] | Analysis [tab]

System | Global | Analysis Fields

• Analysis Type | Variant Stock Location

Purchasing | Purchasing Reports | To Purchase Report

Purchasing | Purchasing Reports | Single Transaction to Purchase Report

Status: Enhancement

Licensed Feature: No

Detail: Analysis fields can be created and added to Variant Stock Locations. These analysis fields can be made

visible in the To Purchase and Single Transaction to Purchase Reports.

## Store EPOS

#### **Scan Discount Codes in Store EPOS**

OrderWise Ref: 61334

Menu Option: Store EPOS | [Scan Discount]

System | Sales Order | Discount Code Rules | [Add/Edit]

Store EPOS rule

System | Customer | Multisavers | Multisaver Discounts | [Add/Edit] | Discount Codes [tab]

Require discount code

User Group Settings | Store EPOS | Security [tab]

Add global discounts

Status: New Development

Licensed Feature: Yes (Stores, Store Tills, Store Management)

Detail: With the above User Group Setting enabled, a 'Scan Discounts' button will show on Store EPOS.

Selecting this button will allow a discount code to be scanned and the connected 'Discount Code Rule' or 'Multisaver Discount' to be applied. A Discount Code Rule record must have the 'Store EPOS Rule' setting enabled when using this method. Additionally, any 'Mulitsaver Discount' must have the 'Require discount code' setting enabled, and one or more discount codes connected to the multisaver.

2000 1

ICAEW ACCREDITE

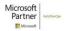

Registered in England Company Reg. No. 04633298 | VAT No. GB 809 0996 01

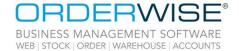

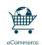

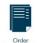

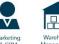

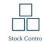

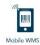

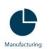

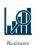

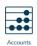

# System

#### **Add Pre-Defined Lists of Values Against Properties**

OrderWise Ref: 61441

Menu Option: Stock | Product List | [Add/Edit] | More... [tab] | Properties [tab] | [Add/Edit]

Value

Stock | Variant List | [Add/Edit] | More... [tab] | Properties [tab] | [Add/Edit]

Value

System | Import Data

Property combo list (add only)

System | Properties | Properties | [Edit List]

System | Properties | Properties | [Add/Edit] | [Edit List]

Status: Enhancement

Licensed Feature: No

Detail: The 'Edit List' button allows a pre-defined list of values to be added against properties that, when

added to a product or variant, are available to select from a drop-down menu in the 'Value' field.

Property lists can also be imported via the Import Data utility.

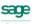

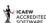

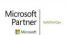

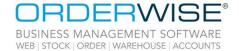

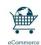

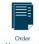

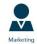

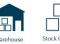

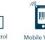

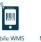

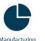

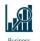

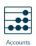

# Help Guide Pages

## The following pages have been added for this release:

| Section             | Page                                  |
|---------------------|---------------------------------------|
| Sales               | Sales   Pending Refunds               |
| Self Help Guides    | Self Help Guides                      |
| User Group Settings | User Group Settings   Sales   Refunds |

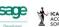

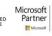

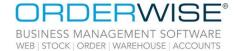

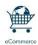

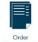

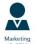

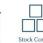

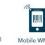

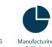

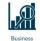

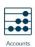

#### The following pages have been updated for this release:

| Section                         | Page                                                                    |
|---------------------------------|-------------------------------------------------------------------------|
| Android                         | Android   Setup   App Data Service Setup                                |
| Courier Integration             | Courier Integration   Advanced - APC Hypaship - Direct Feed             |
|                                 | Courier Integration   DPD   DPD Ireland API - International Direct Feed |
|                                 | Courier Integration   DPD   DPD Netherlands API - Mapping               |
|                                 | Courier Integration   Panther Logistics API V2 - Direct Feed - Mapping  |
|                                 | Courier Integration   Scurri - Direct Feed - Mapping                    |
| Goods In                        | Goods In   Order Search                                                 |
|                                 | Goods In   Single Scan Booking In                                       |
| Installation and User Interface | Installation and User Interface   First Time Installation               |
|                                 | Installation and User Interface   Upgrading OrderWise                   |
|                                 | Mobile Device   Android HHT   Modules   Bin Inspection                  |
|                                 | Mobile Device   Android HHT   Modules   Empty Bins                      |
|                                 | Mobile Device   Android HHT   Modules   Move Bin / Licence Plate        |
|                                 | Mobile Device   Android HHT   Modules   Move Stock                      |
| Mahila Davisa                   | Mobile Device   Android HHT   Modules   Picking                         |
| Mobile Device                   | Mobile Device   Android HHT   Modules   Put Away                        |
|                                 | Mobile Device   Android HHT   Modules   Stock Take                      |
|                                 | Mobile Device   Android HHT   Modules   Utilities   Tote Transfer       |
|                                 | Mobile Device   Android HHT   Modules   Variant Inspection              |
|                                 | Mobile Device   Android HHT   Navigation Drawer                         |
|                                 | Online Store   Configuration                                            |
| Online Store                    | Online Store   Marketing                                                |
|                                 | Online Store   Settings                                                 |
| Pre-Requisites                  | Pre-Requisites   Grids: Features & Functionality                        |
|                                 | Pre-Requisites   GUI: Graphical User Interface                          |
| Reporting                       | Reporting   Using the Reporting Module                                  |
|                                 | Sales   Clear Down Sales Orders                                         |
| Sales                           | Sales   Customer List   New Order                                       |
| Stock                           | Stock   Add/Edit Products   Settings Tab                                |
| Store EPOS                      | Store EPOS   Initial Setup   Card Machine Configuration                 |
| System                          | System   Import Data                                                    |
|                                 | System   Product   Barcode Schemas                                      |
|                                 | System   Security   Mobile Device Users                                 |
|                                 | System   Security   Users                                               |

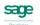

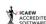

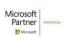

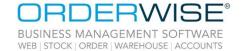

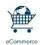

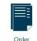

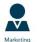

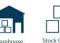

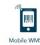

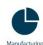

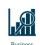

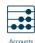

| System Settings     | System Settings   Despatch   Transport Management    |
|---------------------|------------------------------------------------------|
|                     | System Settings   Global   General                   |
|                     | System Settings   Invoicing   General                |
|                     | System Settings   Mobile Device   Android            |
|                     | System Settings   Sales   General                    |
|                     | System Settings   Stock   Variants                   |
| User Group Settings | User Group Settings   Global   General               |
|                     | User Group Settings   Goods In   General             |
|                     | User Group Settings   Mobile Device   Stock Movement |
|                     | User Group Settings   Sales   Order Entry            |
| Video Guides        | Video Guides                                         |

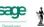

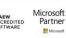